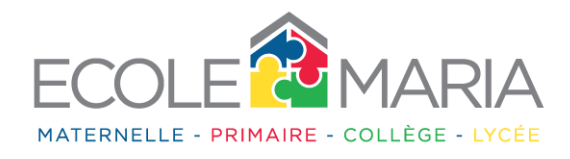

## *Comment accéder au QCM ?*

- Se connecter sur l 'espace élève. Si vos enfants n'ont toujours pas accès à leur espace personnel voici comment faire :
- Accédez à votre compte espace parents <http://collegelycee.ecolemaria.com/espace-prive/>

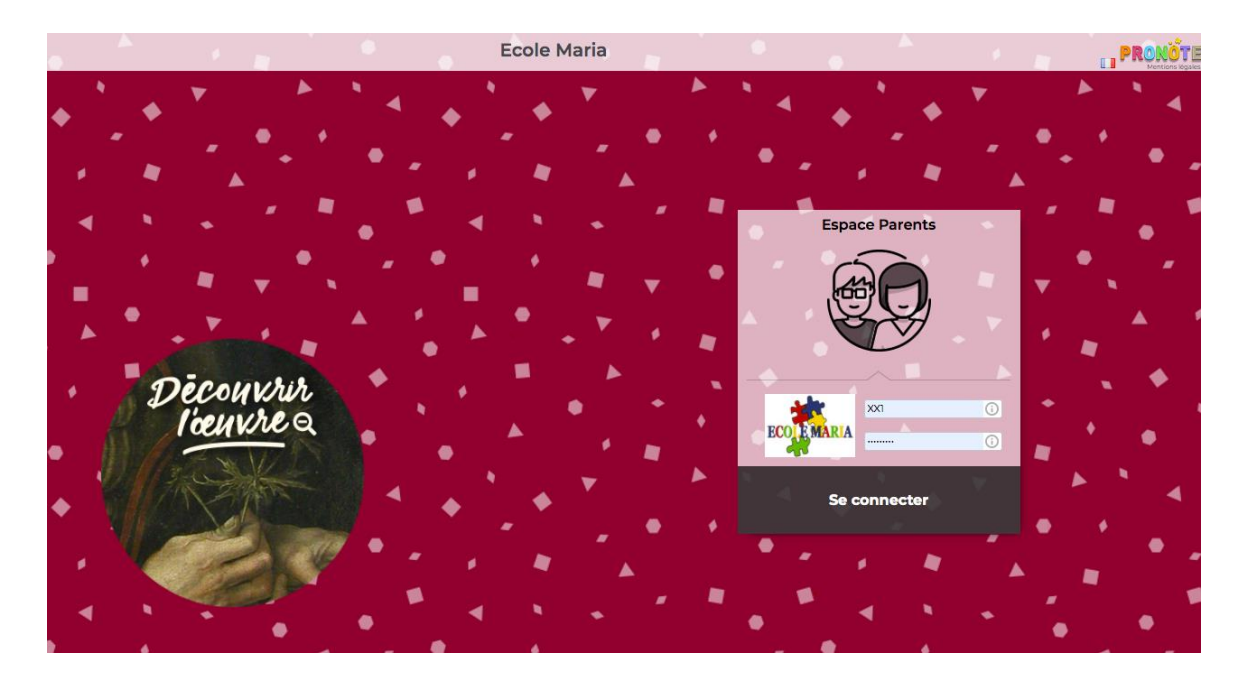

• Puis cliquez sur la rubrique « Informations personnelles » puis sur « Compte enfant ».

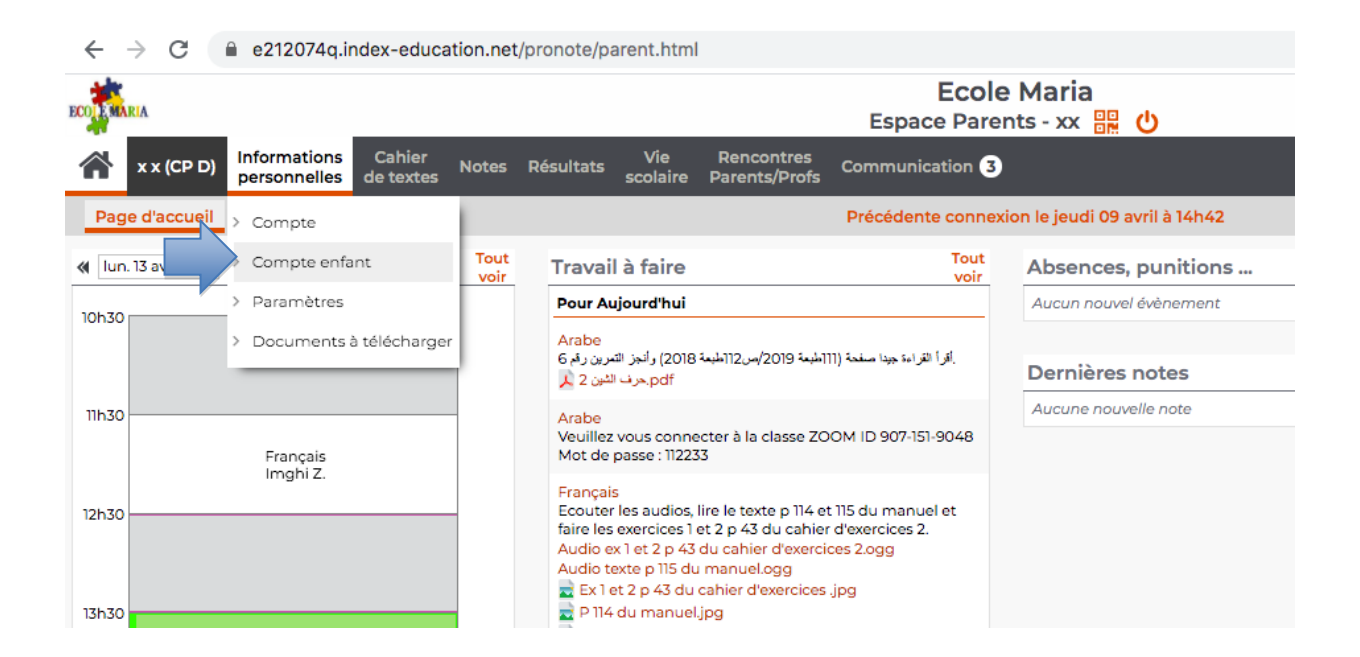

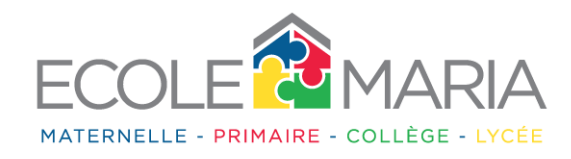

• Cliquez sur « modifier ». Vous pouvez alors avoir accès à l'identifiant de votre enfant ainsi que modifier son mot de passe. Il vous est possible de modifier le mot de passe de votre enfant en cas d'oubli de ce dernier à n'importe quel moment.

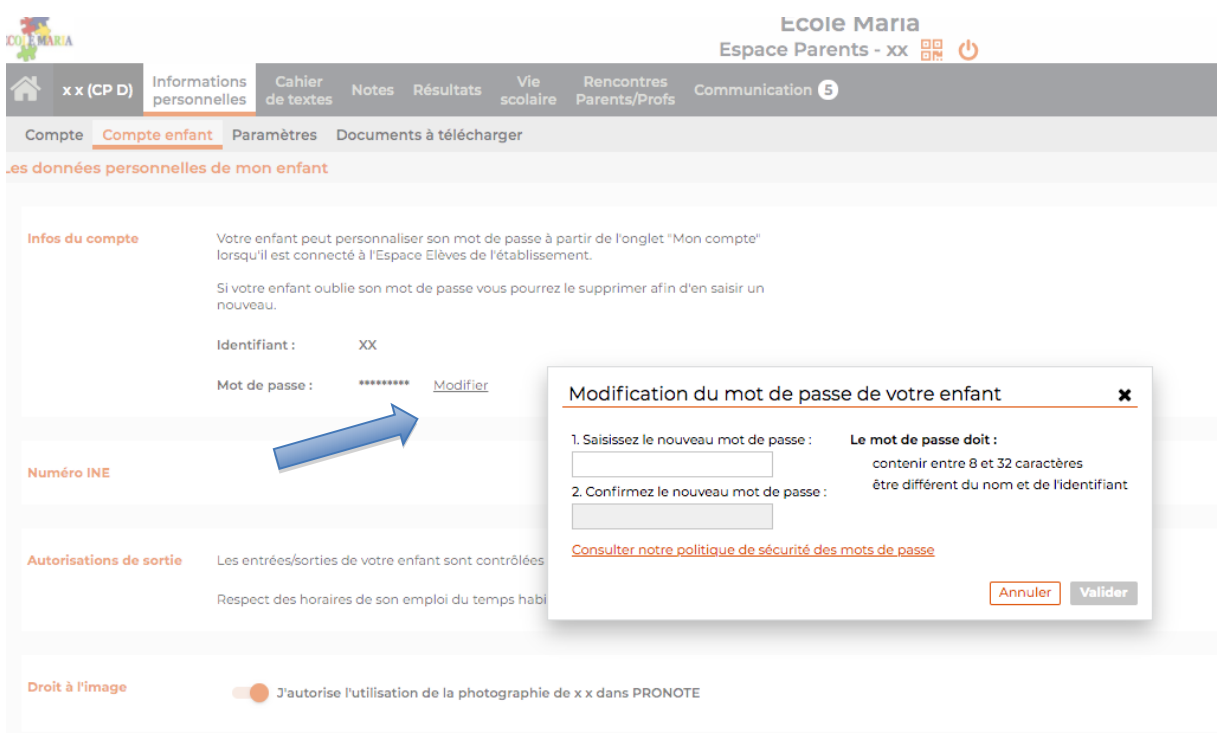

Après avoir eu les informations nécessaires pour accéder à l'espace personnel de l'élève, veuillez saisir l'identifiant et le mot de passe en suivant le lien ci-dessous. <http://collegelycee.ecolemaria.com/espace-prive/>

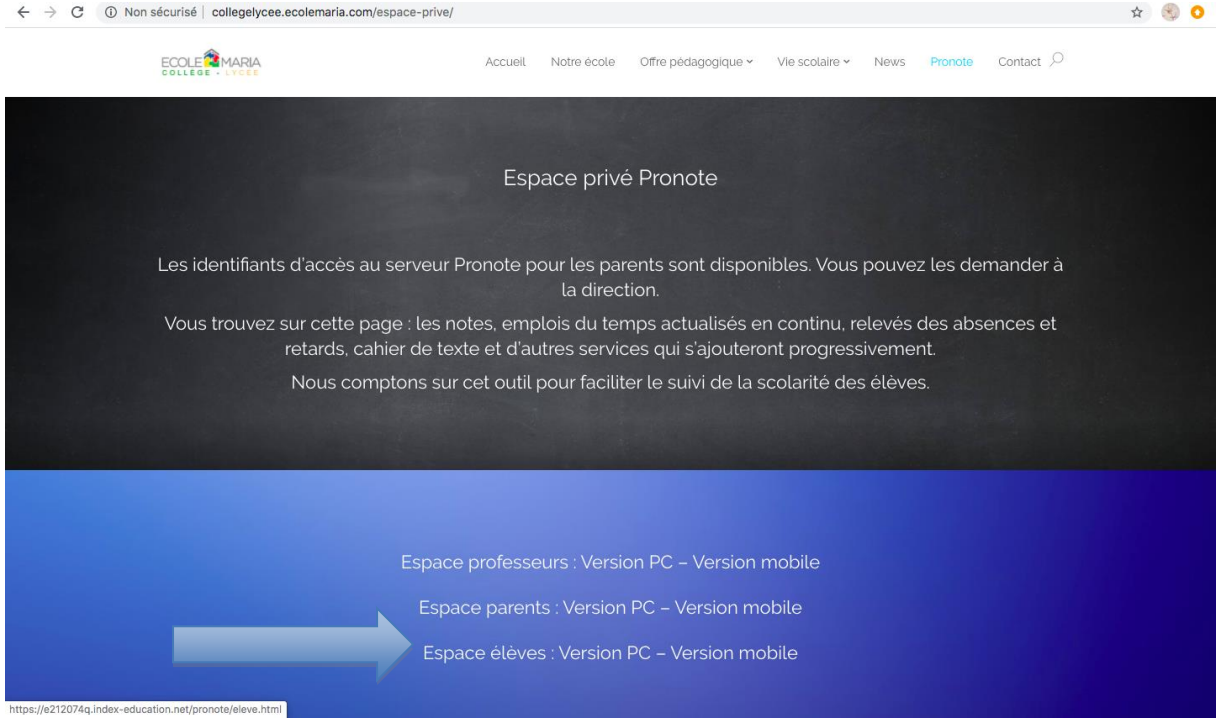

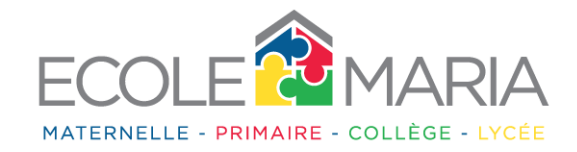

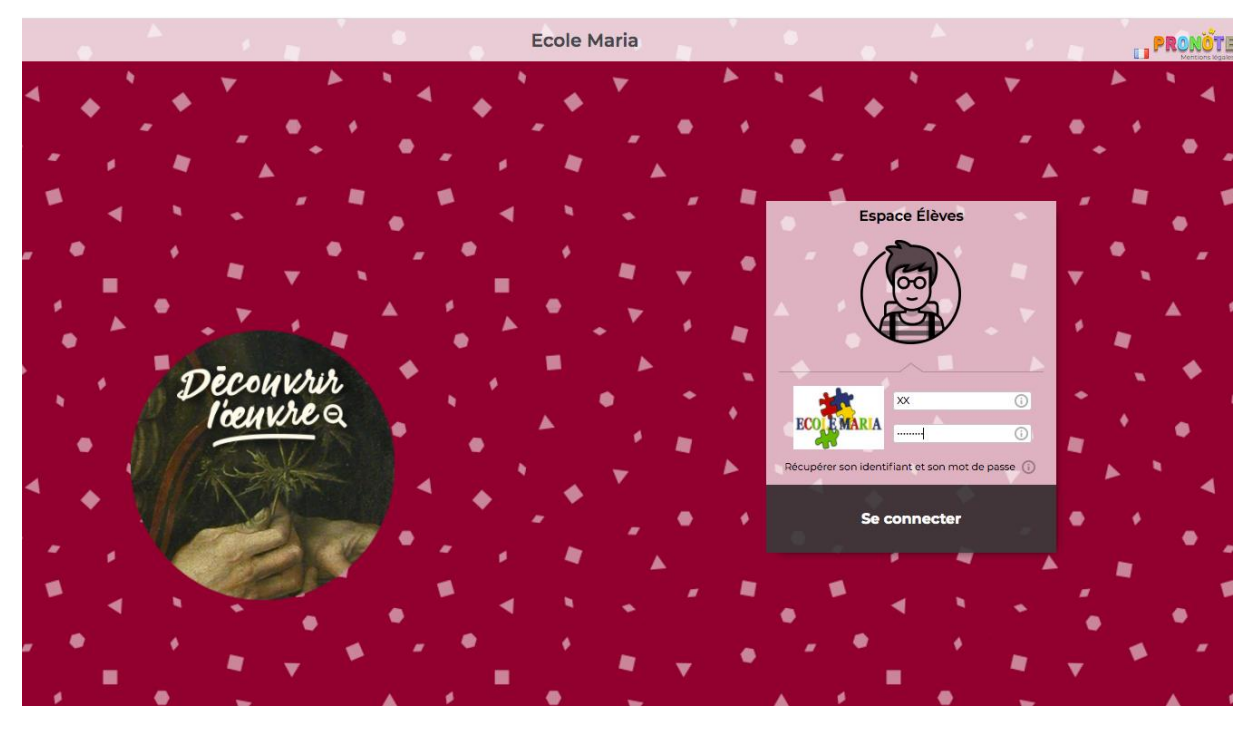

Puis cliquez sur « cahier de texte », « travail à faire » et sur les « matières » correspondantes. Vous aurez ainsi accès aux devoirs à faire et au QCM. Le QCM ne sera publié qu'à partir de l'heure indiquée sur le planning qui vous sera envoyé.

Cliquez sur « Exécuter le QCM ».

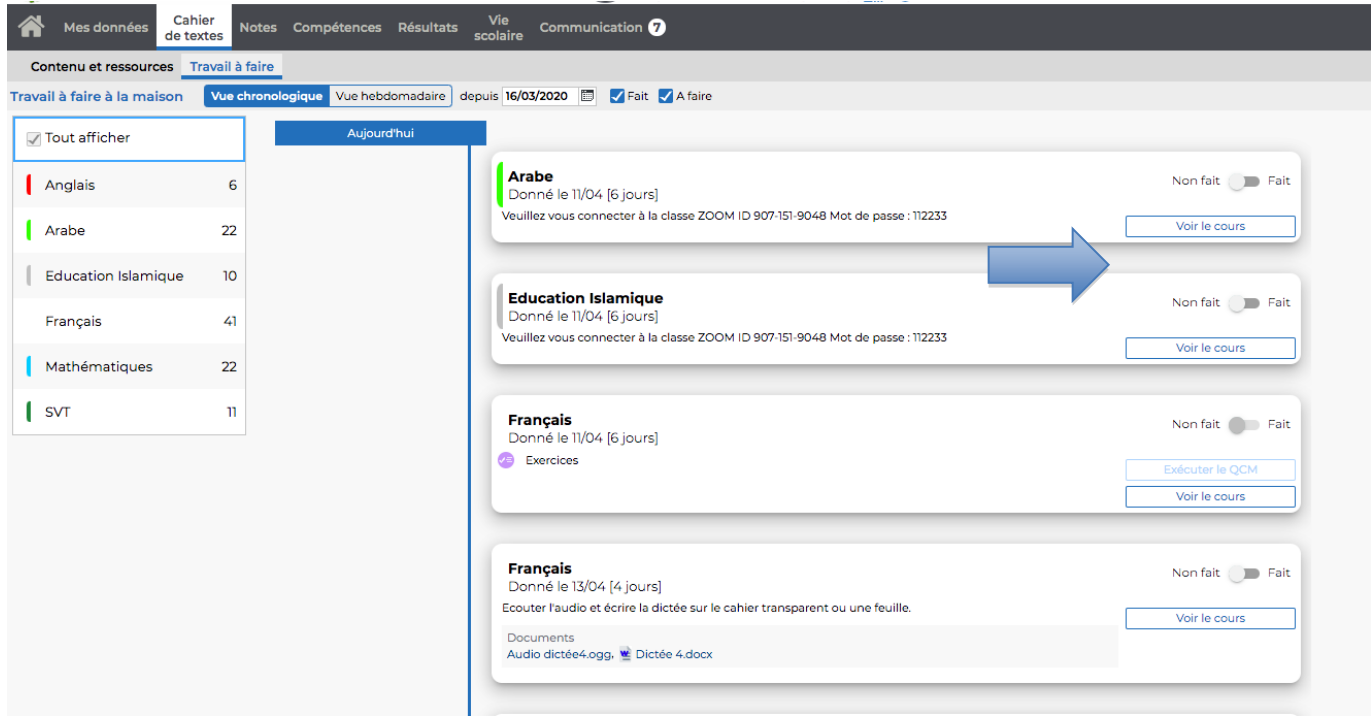

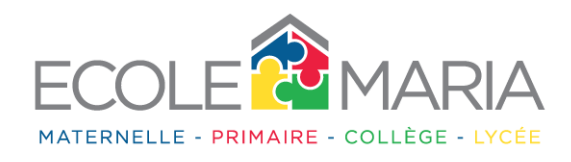

Il est possible de cliquer sur « Vue hebdomadaire »pour avoir une vision globale des travaux à faire:

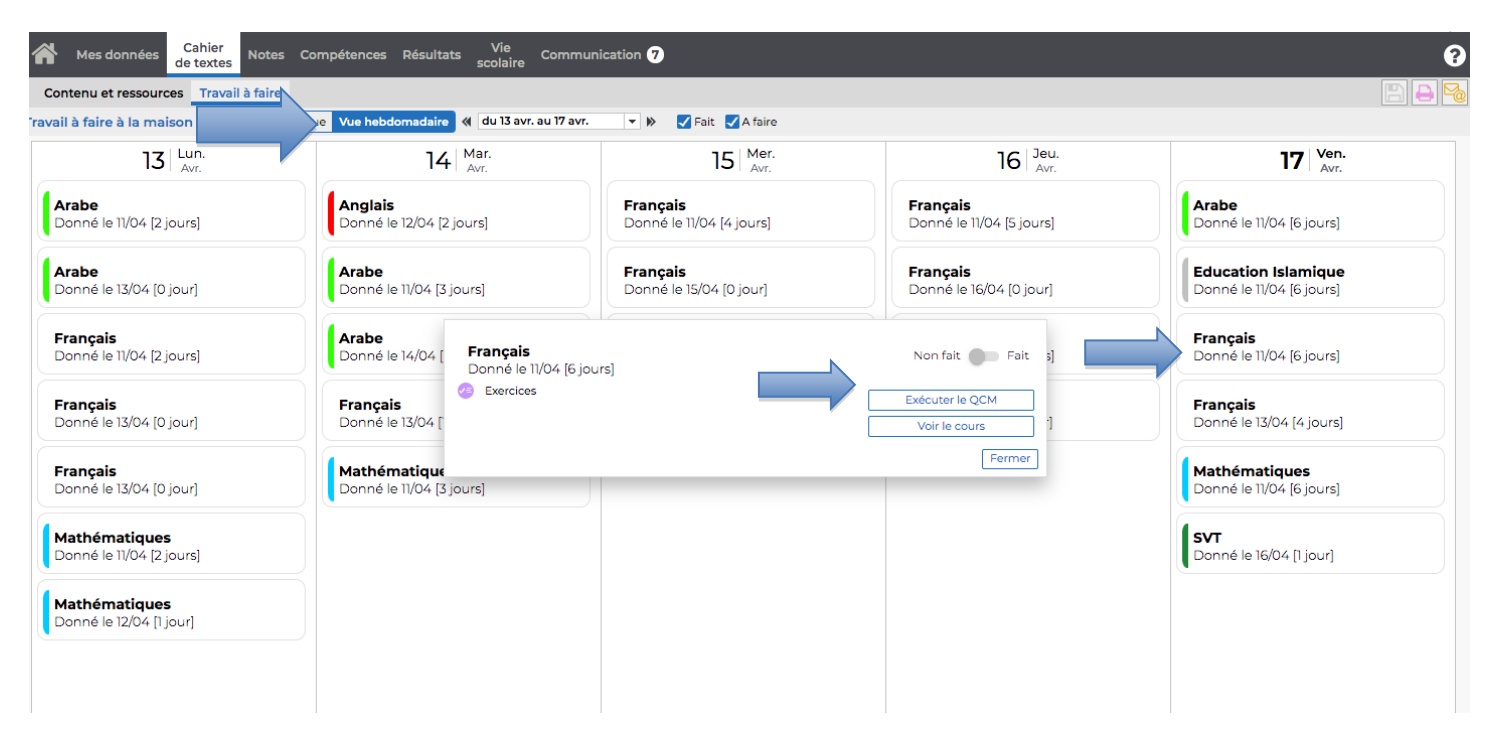